## **Практическая работа 2. Microsoft Word. Создание и редактирование таблиц. Вычисляемые таблицы. Формулы**

## **Задание 2.1.**

- 1. Создайте новый документ
- 2. Создайте приведенную ниже таблицу

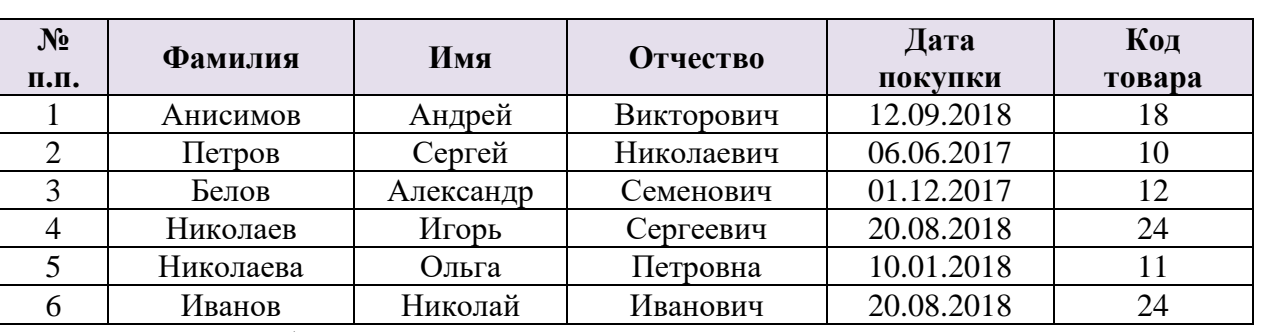

## Ведомость

3. Скопируйте таблицу

4. Создайте дополнительный столбец с **ценой (рубли)**. Данные для внесения в таблицу: **120 000; 100 000; 45 000; 70 000; 12 000; 90 000**.

- 5. В полученной таблице проведите сортировку по фамилии.
- 6. Скопируйте и вставьте таблицу.
- 7. Проведите сортировку по дате покупки.
- 8. Скопируйте и вставьте таблицу.
- 9. Проведите сортировку по цене.

## **Задание 2.2**

1. Создайте приведенную ниже таблицу

Таблица 2.2

Таблица 2.1.1

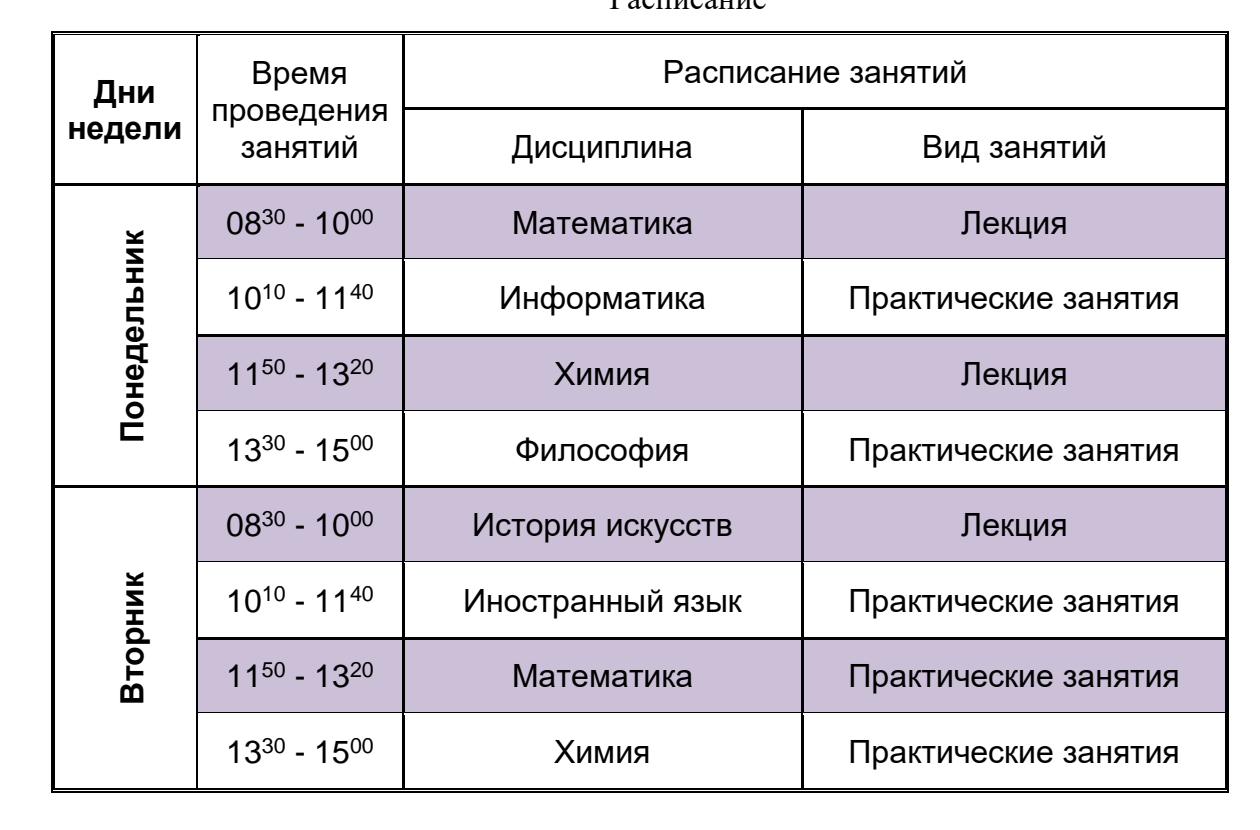

 $D_{\alpha\alpha\Pi\Pi\alpha\alpha\Pi\Pi\alpha}$ 

# **Задание 2.3**

1. Создайте приведенную ниже таблицу

Таблица 2.3

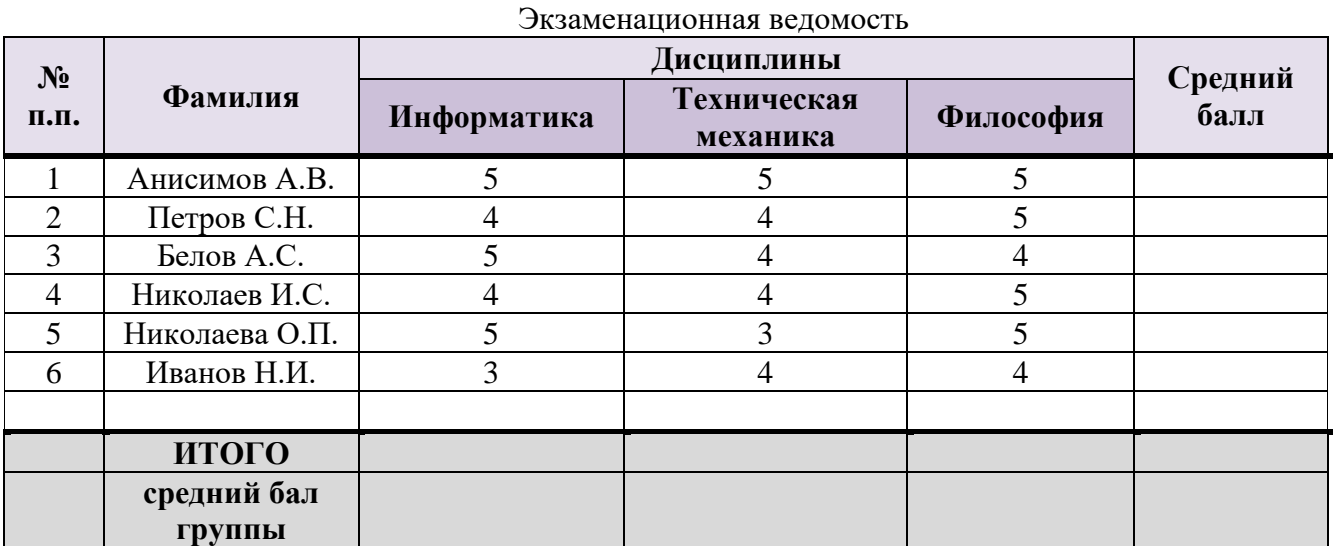

2. Рассчитайте средний балл, используя вставку расчетных формул в столбце и в строке.

#### **Задание 2.4**

- 1. Создайте **новый раздел** документа.
- 2. Используя редактор Microsoft Equation наберите следующие формулы:

**Формулы**

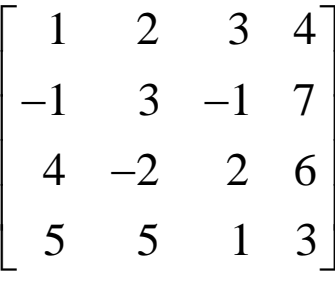

$$
S = \sum_{j=1}^{m} S_j (1 + pt_j / K) + \sum_{j=m+1}^{n} S_j (1 + pt_j / K)^{-1}.
$$

$$
\lim_{x\to 0}\frac{1-\cos x}{x(\sqrt{1+x}-1)}
$$

$$
\int \frac{xdx}{\sqrt{3-x^4}}
$$

**Задание 2.5 Оформить работу:** Добавить колонтитулы. В верхнем колонтитуле первой страницы указать группу, фамилию, имя, отчество. Установить нумерацию со второй страницы

#### **Задание2.6 Создать оглавление**

**Задание 2.7 Создать отчет:** создание, редактирование и форматирование таблиц. Способы создания и редактирования формул